# プロジェクター(400-PRJ005) 取扱説明書

この度は、弊社製品をお買求めいただきましてありがとうございました。下記の要領でご使用ください。

#### **1.使用上の注意**

- ●本製品の故障、またはその使用によって生じた直接、間接の損害については弊社はその責を負わないものとします。あらかじめご了承ください。 ●本製品を分解・修理・加工・改造はしないでください。
- 
- **●本製品を水中や水のかかる場所、高温・多湿となる場所、ほこりや湯煙などの多い場所で使用・保管しないでください。**
- ●本製品に強い振動や衝撃、無理な力を与えないでください。また、濡れた手で触らないでください。
- ●お子様には本製品や付属品を触れさせないでください。
- ●運転中など注意力が必要な状況や不安定な場所では使用しないでください。
- ●本製品のお手入れをする場合には、ベンジンやシンナーなどの揮発性有機溶剤が含まれているものは使用しないでください。
- ●デザイン及び仕様については改良のため予告なしに変更することがございます。

## **2.セット内容**

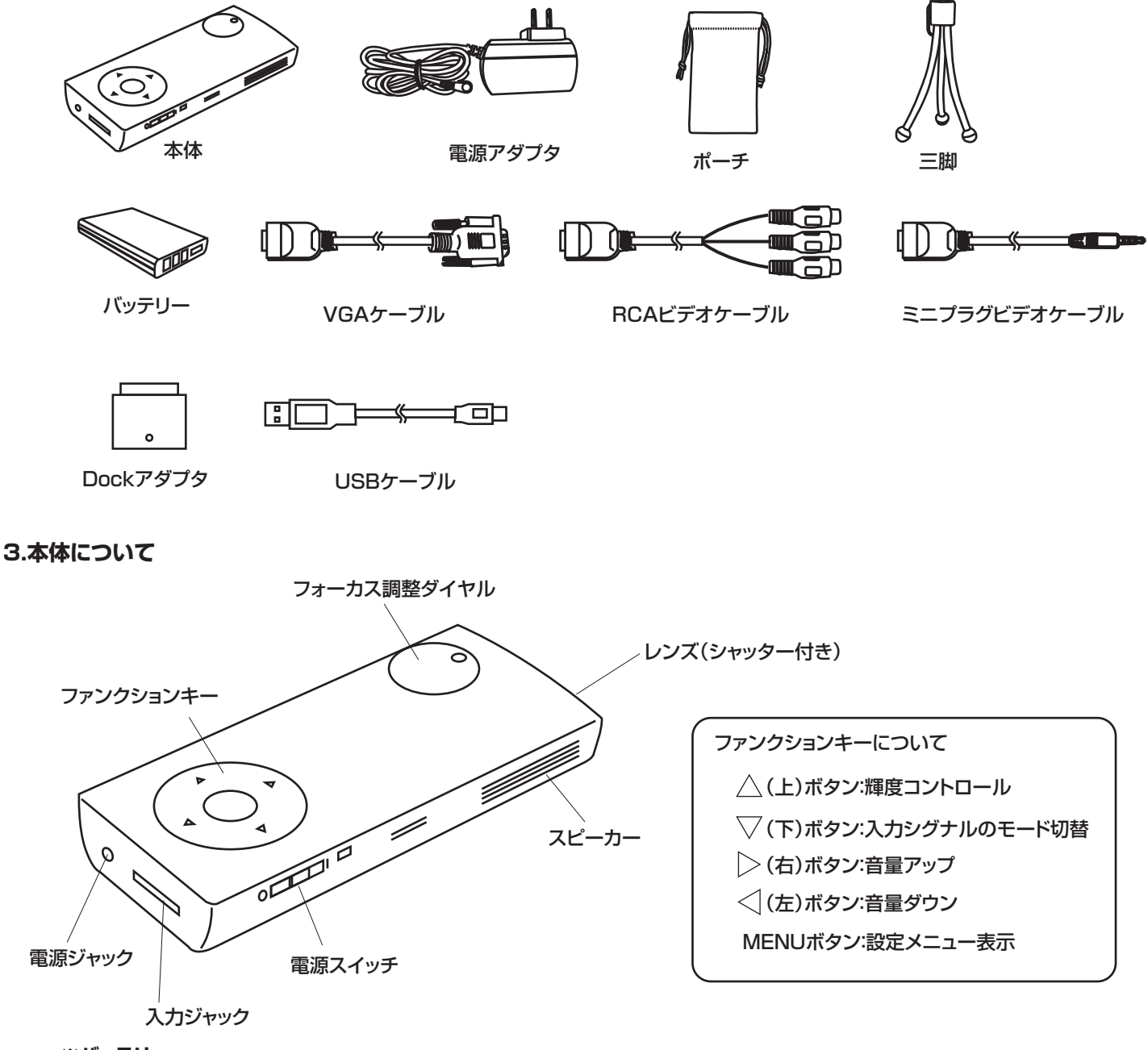

**※バッテリー**

裏面のカバーを開け、バッテリーの金属端子部分が本体内部の金属端子と合うようにセットしてください。

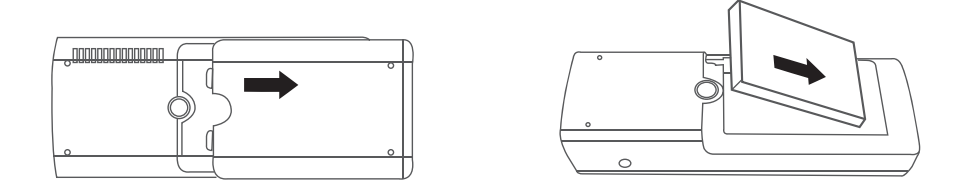

#### **※充電**

 付属の電源アダプタで本体の電源ジャックと家庭用コンセント(100V)を接続すると、自動的に充電を開始します。 充電中はオレンジ色のLEDが点灯します。充電完了するとLEDは消灯します。

# **4.使用方法**

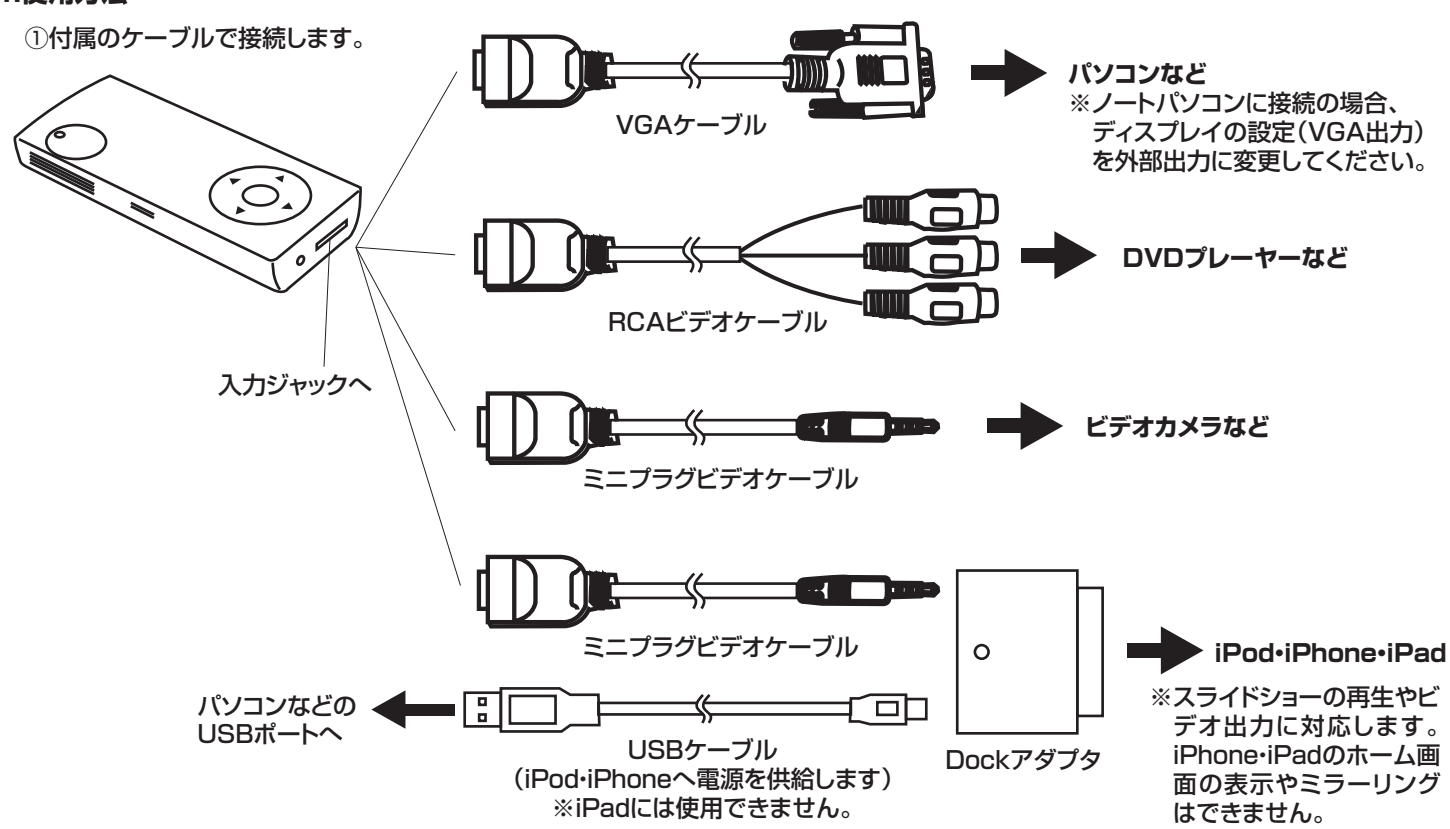

②レンズのシャッターを開けます。

●PC-HVモード:VGA入力

③電源スイッチをONにして、接続している機器側で映像を再生・出力します。

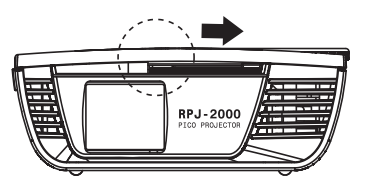

入力した映像シグナルのモードに切り替えます。

●CVBSモード:コンポジット(RCA・ミニプラグ)入力

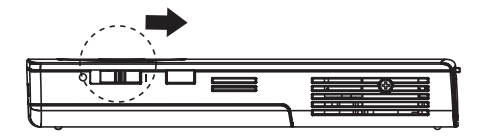

4ファンクションキーの▽ボタンを押して、 のマンのタンタンナーカス調整ダイヤルを回してピントを合わせてください。

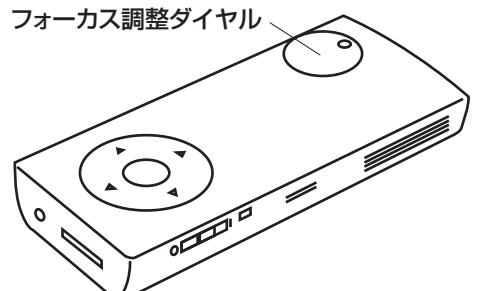

# **5.設定**

映像投射中(外部機器と未接続状態でも投射可能です)にファンクションキーの「MENU」ボタンを押すと設定メニューが表示されます。

設定メニューが英語表示の場合、△▽(上下)ボタンで「Utility」(右上に黄色文字で表示されています)を選択し、▷(右)ボタンを押します。 メニューから△▽(上下)ボタンで「Language」を選択し、「日本語」と表示されるまで▷(右)ボタンを数回押します。 「MENU」ボタンで決定するとメニューが日本語表示になります。

下記の項目の設定が可能です。

※△▽(上下)ボタンで選択し、▷(右)ボタンで設定、「MENU」ボタンで決定します。

■画面面調整(燃料時本結中)

### ■基本機能

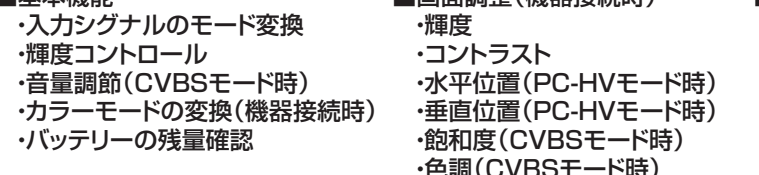

・色調(CVBSモード時) ・シャープネス(CVBSモード時)

■カラー調整(機器接続時) ・色階調調整 ・レッドライト強度 ・グリーンライト強度 ・ブルーライト強度

■その他設定 ・自動電源オフ時間 ・キーボードライト(機器接続時) ・言語選択 ・再設定(設定のリセット) ・ファームウェアバージョン確認

# **6.お問い合わせ**

サンワサプライ株式会社 <sub>岡山サプライセンター / 〒700-0825 岡山県岡山市北区田町1-10-1 TEL.086-223-3311 FAX.086-223-5123</sub>